# Lab 19c. L3 EtherChannels

Rev. 20181113.131422

**G O A L**

Configure end-to-end connectivity between H1 and H2 using  $L_3$  routed ports on  $S1$  and  $S2$  to connect computers and an  $L_3$  EtherChannel between the switches. If necessary, use EIGRP.

## Topology

- If you already have the topology of the previous labs, 19a, 19(b)1, and 19(b)2, then you can keep the hosts configured as they are and completely erase the switch S1 (including vlan.dat) and reload. You'll also need a second  $L_3$  switch  $(S2)$ .
- For this, we're  $L_3$  end-to-end with three subnets. The  $L_3$  switches really aren't acting like switches at all; they're more like routers.

**C O N F I G U R A T I O N S T E P S**

Ensure that your hosts are configured according to the diagram.

Configure the switch interfaces that lead to the hosts as routed  $L_3$  ports with IP addresses according to the diagram.

Change the switchports connecting S1 and S2 to L3 routed ports.

Manually create an L<sub>3</sub> EtherChannel between S1 and S2, with addressing from the diagram.

Enable EIGRP on the switches for end-to-end routing from H1 to H2.

Ping from one host to the other to verify successful completion.

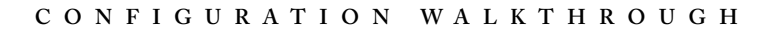

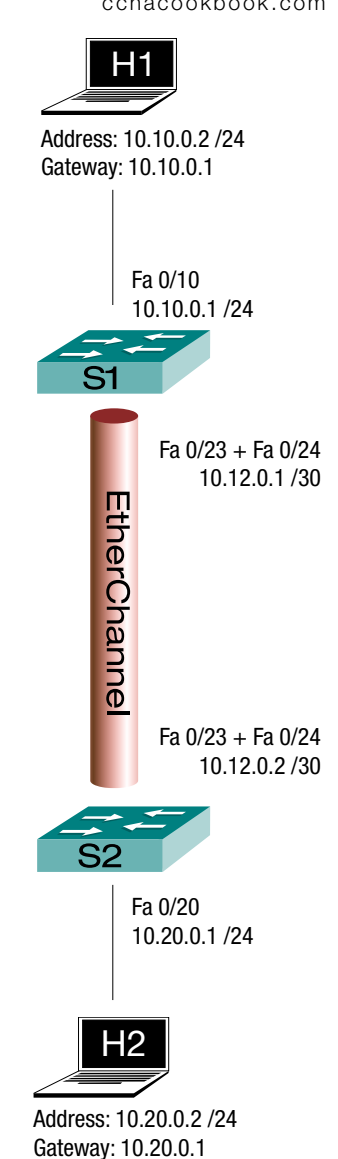

Ensure That Your Hosts Are Configured According to the Diagram

If you happen to be using routers for hosts (see earlier labs in this chapter for the technique), your configuration can be verified in two commands. The term "Default gateway" instead of "Gateway of last resort" [Line 7] tells us that routing is turned off ("no ip routing").

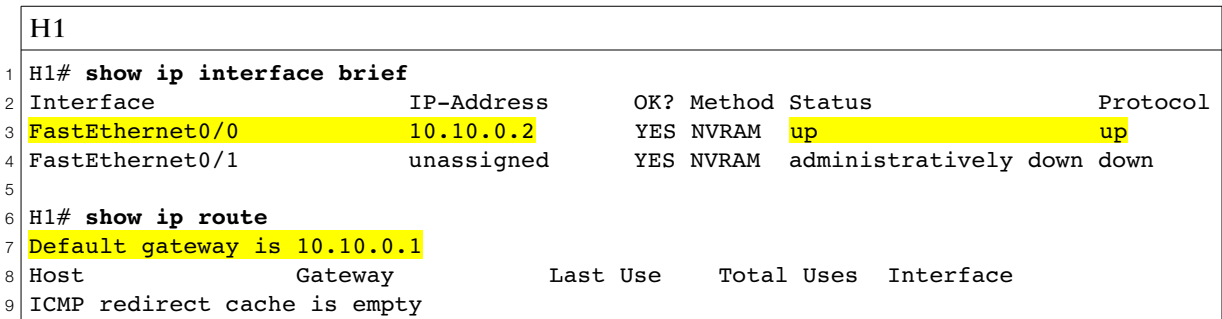

# Configure Ports Leading to Hosts as L3 Routed Ports

After some boilerplate config on our freshly wiped  $L_3$  switches, we can add the following to their respective configs:

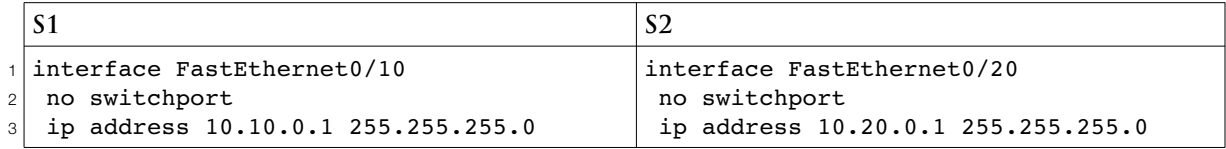

If you're configuring the switches from their console ports, you'll see "updown" logging messages when you turn off  $L_2$  switching; that's normal. Before leaving each switch, double check its configuration and ability to reach its host.

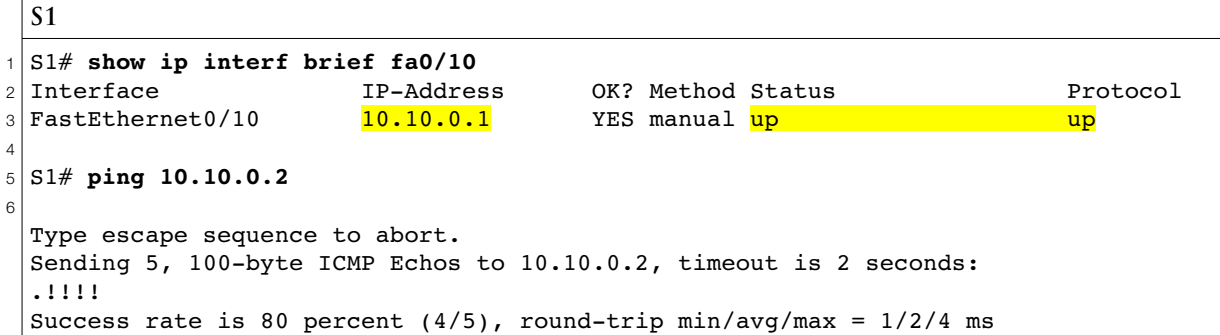

Turn Off L2 Switching on the Ports That Connect S1 and S2 and Create an EtherChannel

Killing switching on the ports before creating an EtherChannel will save a lot of grief later. If you wait and try to modify an  $L_2$  EtherChannel to an  $L_3$  EtherChannel later, the conversion will kick the switchports out of the EtherChannel without warning, leaving you to figure out what happened and put them back in. You'll quite literally have a PortChannel with no ports.

```
S1
1
S1# show cdp neighbors
2
Capability Codes: R - Router, T - Trans Bridge, B - Source Route Bridge
3
4
5 Device ID
6 S2
7
8
9
S1# conf t
10
S1(config)# interface range fa0/23 - 24
11
S1(config-if-range)# no switchport
12
S1(config-if-range)# channel-group 1 mode on
                 S - Switch, H - Host, I - IGMP, r - Repeater, P - Phone
               Local Intrfce   Holdtme   Capability Platform Port ID
               Fas 0/24 145 S I WS-C3550- Fas 0/24S2 Fas 0/23 145 S I WS-C3550- Fas 0/23
 H1 Fas 0/10 134 S I 2621XM Fas 0/0
```
CDP reminds us which interfaces lead to the other switch [Lines 6-7] so we can change them to  $L_3$ routed ports [Line 11] and put them in an EtherChannel group [Line 12]. The channel group number "1" is arbitrary and doesn't need to match at the other end. Once you do this, you may see the other switch complain that the same MAC address is appearing on two of its switchports. That will take care of itself when you configure the other end of the EtherChannel on S2. Do it.

To verify the EtherChannel, we really don't want to know much, just that it's up.

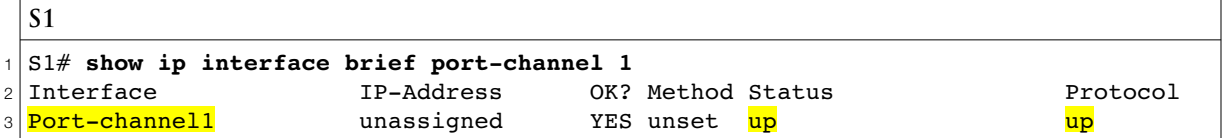

#### Change the EtherChannel into an L3 Routed Port

Now that we've combined our two ports into one port-channel port (at each end), we can change our port-channel to an L3 routed port by giving it an IP address.

```
S1
1
2
S1(config-if)# ip address 10.12.0.1 255.255.255.252
 S1(config)# interface port-channel 1
  S2
3
S2(config)# interf port-channel 2
4
5
S2(config-if)# do ping 10.12.0.1
6
7
8
Sending 5, 100-byte ICMP Echos to 10.12.0.1, timeout is 2 seconds:
9
10
Success rate is 80 percent (4/5), round-trip min/avg/max = 1/2/4 ms
 S2(config-if)# ip address 10.12.0.2 255.255.255.252
 Type escape sequence to abort.
  .!!!!
```
After doing the same on the other end, our pings show that the EtherChannel is working and we can double check that it's fully utilizing the ports we gave it with one of the "show etherchannel" commands.

**S2**

```
1
2
3
4
5
6
7
8
9
10
11
12
13
14
Number of channel-groups in use: 1
15
Number of aggregators: 1
16
17
18
19
  S2# show etherchannel summary 
  Flags: D - down P - bundled in port-channel
            I - stand-alone s - suspended
            H - Hot-standby (LACP only)
           R - Layer3 S - Layer2
          U - in use f - failed to allocate aggregator
           M - not in use, minimum links not met
            u - unsuitable for bundling
            w - waiting to be aggregated
            d - default port
 Group Port-channel Protocol Ports
  ------+-------------+-----------+-----------------------------------------------
  2 Po2(\overline{RU}) - Fa0/23(\overline{P}) Fa0/24(\overline{P})
```
We can see [Line 19] that our port-channel is operating at layer 3 (R) and is in use (U). We can also see that both of the individual interfaces are successfully bundled into the port-channel (P).

Tell Both L3 Switches to Route IPv4 Packets at L3

```
S1(config)# ip routing
S2(config)# ip routing
```
#### Configure a Routing Protocol for End-to-end Routing

We know from the EIGRP chapter how to elegantly and carefully tailor our network statements to include only the ports we desire. With this lab almost over, we'll instead adopt a quick and dirty approach, including every interface on the diagram. Our only nod to subtlety will be passive interfaces leading to our hosts.

```
S1
1
S1(config)# router eigrp 10
2
S1(config-router)# network 10.0.0.0
3
S1(config-router)# passive-interface default
4
S1(config-router)# no passive-interface port-channel 1
 S2
5
S2(config)# router eigrp 10
```

```
6
S2(config-router)# network 10.0.0.0
7
S2(config-router)# passive-interface default
```

```
8
S2(config-router)# no passive-interface port-channel 2
```
## **R E C A P A N D V E R I F I C A T I O N**

- The most important thing to remember is that interfaces must be compatible with a port-channel in order to be bundled into it (or remain in it). Change your interfaces to non-switchports before creating the port-channel from them. Then, your EtherChannel will already have nonswitchport endpoints ready for their IP addresses.
- With everything done, a simple end-to end ping will verify our  $L_3$  EtherChannels, our EIGRP routesharing, and our end-to-end connectivity.

```
H1
1
2
3
4
Sending 5, 100-byte ICMP Echos to 10.20.0.2, timeout is 2 seconds:
5
!!!!!
6
 H1> ping 10.20.0.2
 Type escape sequence to abort.
 Success rate is 100 percent (5/5), round-trip min/avg/max = 1/2/4 ms
```